## Σχεδιασμός και ανάπτυξη Ιστοσελίδας

- 1. Να κατασκευάσετε στην επιφάνεια εργασίας ένα φάκελο με το όνομα html. Μέσα στο φάκελο αυτό θα αποθηκεύονται όλα τα αρχεία (.html)
- 2. Θ' αναζητήσετε εικόνες πληροφορίες σχετικά με **φρούτα λαχανικά**.
- 3. Θα κατασκευάσετε μια ιστοσελίδα ενός **Μανάβικου**.
- 4. Θ' αναζητήσετε σχετικές εικόνες πληροφορίες φρούτων ανάλογα με την εποχή τους, μέσω του [http://www.google.gr](http://www.google.gr/)
- 5. Κατασκευή του παρακάτω Template σε μορφή 400 pixels

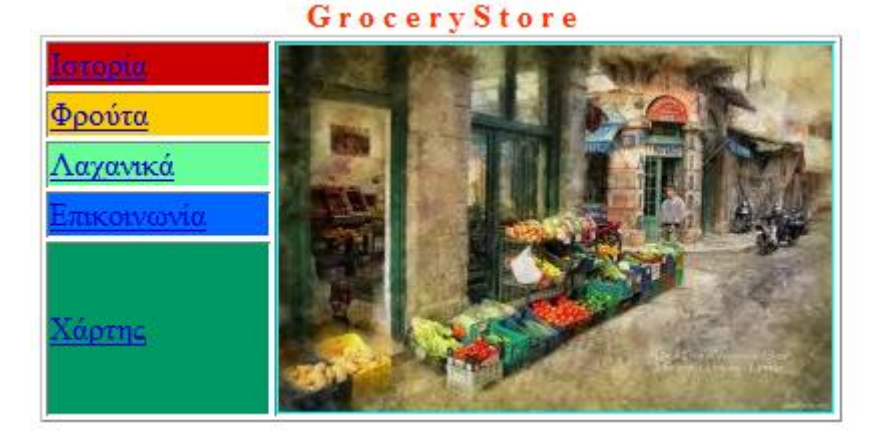

- 6. Διαμόρφωση του χρωματικού πάνελ με επιθυμητές αποχρώσεις του Template.
- 7. Η αριστερή πλευρά του πάνελ θα περιλαμβάνει τους συνδέσμους: Ιστορία – Φρούτα – Λαχανικά – Επικοινωνία – Χάρτης, ενώ η δεξιά πλευρά να διαθέτει μια εικόνα του καταστήματος.
- 8. Οι σύνδεσμοι αυτοί θ' ανοίγουν με την σειρά τους τ' αρχεία (.htm) που θα περιέχουν πληροφορίες σχετικά με τ' αντίστοιχα ονόματα:

html\history.htm, html\fruits.htm, html\vegetables.htm, html\communication.htm, html\map.htm, όπου html\ είναι ο φάκελος που έχετε δημιουργήσει στην επιφάνεια εργασίας σας.

9. Επίσης το κατάστημα του μανάβικου να διαθέτει και ένα λογότυπο της μορφής:

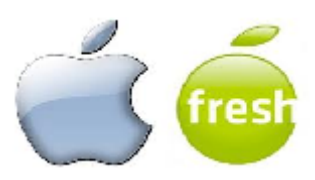